# **Registerkarte: START - Gruppe: VERWEISE**

Die Schaltflächen innerhalb der Gruppe: VERWEISE (Registerkarte: START) können je nach gewähltem Bereich variieren. So stellt sich diese Gruppe z.B. unter STAMMDATEN - ADRESSEN wie folgt dar:

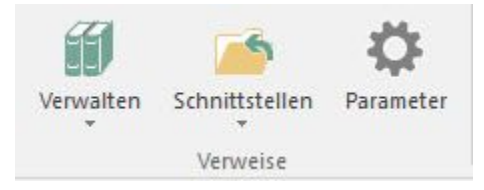

# **Schnittstellen**

Standardmäßig haben Sie hier die Möglichkeit, Importe und Exporte zu bearbeiten und auszufühen sowie Daten in der Zwischenablage zu speichern.

Der Eintrag **"In Zwischenablage"** übergibt den aktuell ausgewählten Datensatz in die Windows-Zwischenablage, über die er in andere Anwendungen eingefügt werden kann. Inhalt und Aufbau dieses Datensatzes wird vom Anwender über "Zwischenablage bearbeiten" festgelegt.

["Import"](https://hilfe.microtech.de/go/hlpGlImportUebersicht) und ["Export"](https://hilfe.microtech.de/go/hlpGlExportUebersicht) unterscheiden sich von der Übergabe der Zwischenablage darin, dass sie für einen Datenbereich durchgeführt werden, während sich die Übergabe zur Zwischenablage immer nur auf einen selektierten Datensatz bezieht. Außerdem werden die zu exportierenden Daten nicht an die Zwischenablage übergeben, sondern in eine Datei geschrieben.

#### **Ad hoc-Exporte**

Ad hoc - Exporte bieten die Möglichkeit, entweder eine Auswahl von Datensätzen aus einer Tabellenübersicht oder alle Datensätze eine Tabellenübersicht zu exportieren. Dabei werden genau die Daten und Felder exportiert, die in der Tabelle angezeigt werden. Nähere Informationen erhalten Sie im Kapitel ["Ad hoc - Exporte"](https://hilfe.microtech.de/go/hlpGlRib_Start_Verweise_AdHocExport).

## **Parameter**

Öffnet den jeweiligen Bereich der Parameter in einem zusätzlichen Fenster.

Nähere Informationen zu den bereichsspezifischen Funktionen erhalten Sie im jeweiligen Kapitel der Programm-Hilfe. Wählen Sie dazu die gewünschte Funktion aus und drücken Sie F1.

## **Weitere Themen**

- [Adhoc Exporte](https://hilfe.microtech.de/display/PROG/Adhoc+-+Exporte)
- [Layout für Zwischenablage erstellen](https://hilfe.microtech.de/pages/viewpage.action?pageId=17343615)